## **Création d'un conteneur LXC**

## **Choix du modèle**

La création d'un conteneur ne peut se faire qu'à partir d'un modèle disponible dans un stockage du serveur:

Si nécessaire, téléchargez au préalable un modèle de conteneur LXC :

[Télécharger un modèle de conteneur LXC](/doku.php/reseau/cloud/proxmox/template)

Démarche pour visualiser les modèles disponibles :

- à partir de la vue Serveurs cliquez sur un stockage contenant des modèles de conteneurs : ici **local (PVE)**
- cliquez sur **Modèles de conteneurs** pour visualiser les modèles actuellement disponibles

## **Création du conteneur**

[Depuis la vue](/lib/exe/detail.php/reseau/cloud/proxmox/proxmox_templates_04.png?id=reseau%3Acloud%3Aproxmox%3Alxc) **Serveurs** cliquer en haut et à droite sur le bouton **Créer un conteneur** :

- Proxmox propose un **numéro d'ID** disponible,
- précisez le **nom de votre VM** ,
- indiquez éventuellement le **pool de ressource** à utiliser,
- définissez le **mot de passe** du compte root
- vous pouvez aussi renseigner votre **clé publique SSH**.
- choisissez le modèle à utiliser :
- puis la taille du disque ,
- le nombre de processeurs,
- la quantité de RAM,
- la configuration réseau (ici DHCP) en indiquant le bon VLAN dans champ **Pont (bridge)** :
- le DNS : ne rien mettre
- le récapitulatif de vos choix. Vous pouvez cocher **Démarrer après la création** :
- attendez l'affichage du message **TASK OK** :
- Le conteneur apparaît dans l'arborescence du serveur sur la partie gauche. La console permet la saisie du login **root** et du mot de passe que vous avez défini lors de la création du conteneur :

Le compte à utiliser pour ouvrir une session est le compte **root** avec le mot de passe défini lors de la création du conteneur.

Pour changer le mot de passe du compte utilisez la commande suivante :

# passwd

## **Retour accueil Proxmox**

- [Proxmox](/doku.php/reseau/cloud/proxmox/accueil)
- **.** [Installer Proxmox avec WSL](/doku.php/reseau/cloud/proxmox/installwsl)

From: [/](#page--1-0) - **Les cours du BTS SIO**

Permanent link: **</doku.php/reseau/cloud/proxmox/lxc>**

Last update: **2025/05/04 18:22**

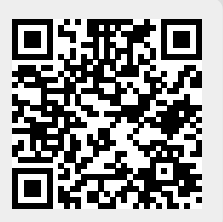